### **DNSChanger Malw are**

DNS (Domain Name System) is an Internet service that converts user-friendly domain names into the numerical Internet protocol (IP) addresses that com puters use to talk to each other. When you enter a domain name, such as www.fbi.gov, in your web browser address bar, your com puter contacts DNS servers to determ ine the IP address for the website. Your computer then uses this IP address to locate and connect to the website. DNS servers are operated by your Internet service provider (ISP) and are included in your com puter's network configuration. DNS and DNS Servers are a critical com ponent of your com puter's operating environm ent—without them , you would not be able to access websites, send e-m ail, or use any other Internet services.

Crim inals have learned that if they can control a user's DNS servers, they can control what sites the user connects to on the Internet. By controlling DNS, a crim inal can get an unsuspecting user to connect to a fraudulent website or to interfere with that user's online web browsing. One way criminals do this is by infecting computers with a class of malicious software (m alware) called DNSChanger. In this scenario, the crim inal uses the m alware to change the user's DNS server settings to replace the I SP's good DNS servers with bad DNS servers operated by the crim inal. A bad DNS server operated by a crim inal is referred to as a rogue DNS server.

The FBI has uncovered a network of rogue DNS servers and has taken steps to disable it. The FBI is also undertaking an effort to identify and notify victims who have been impacted by the DNSChanger m alware. One consequence of disabling the rogue DNS network is that victims who rely on the rogue DNS network for DNS service could lose access to DNS services. To address this, the FBI has worked with private sector technical experts to develop a plan for a private-sector, non-government entity to operate and maintain clean DNS servers for the infected victims. The FBI has also provided information to ISPs that can be used to redirect their users from the rogue DNS servers to the ISPs' own legitimate servers. The FBI will support the operation of the clean DNS servers for four m onths, allowing tim e for users, businesses, and other entities to identify and fix infected computers. At no time will the FBI have access to any data concerning the Internet activity of the victim s.

It is quite possible that computers infected with this malware may also be infected with other m alware. The establishm ent of these clean DNS servers does not guarantee that the com puters are safe from other m alware. The m ain intent is to ensure users do not lose DNS services.

# **W hat Does DNSChanger Do to My Com puter?**

DNSChanger malware causes a computer to use rogue DNS servers in one of two ways. First, it changes the com puter's DNS server settings to replace the ISP's good DNS servers with rogue DNS servers operated by the crim inal. Second, it attem pts to access devices on the victim 's sm all office/ hom e office (SOHO) network that run a dynamic host configuration protocol (DHCP) server (eg. a router or home gateway). The malware attempts to access these devices using common default usernames and passwords and, if successful, changes the DNS servers these devices use from the ISP's good DNS servers to rogue DNS servers operated by the criminals. This is a change that m ay im pact all com puters on the SOHO network, even if those com puters are not infected with the m alware.

## **Am I I nfected?**

The best way to determ ine if your com puter or SOHO router has been affected by DNSChanger is to have them evaluated by a com puter professional. However, the following steps can help you gather information before consulting a computer professional.

To determine if a computer is using rogue DNS servers, it is necessary to check the DNS server settings on the computer. If the computer is connected to a wireless access point or router, the settings on those devices should be checked as well.

### **Checking the Com puter:**

If you are using a Windows computer, open a command prompt. This can be done by selecting Run from the Start Menu and entering cmd.exe or starting the command prompt application, typically located in the Accessories folder within Programs on your Start Menu, as shown below:

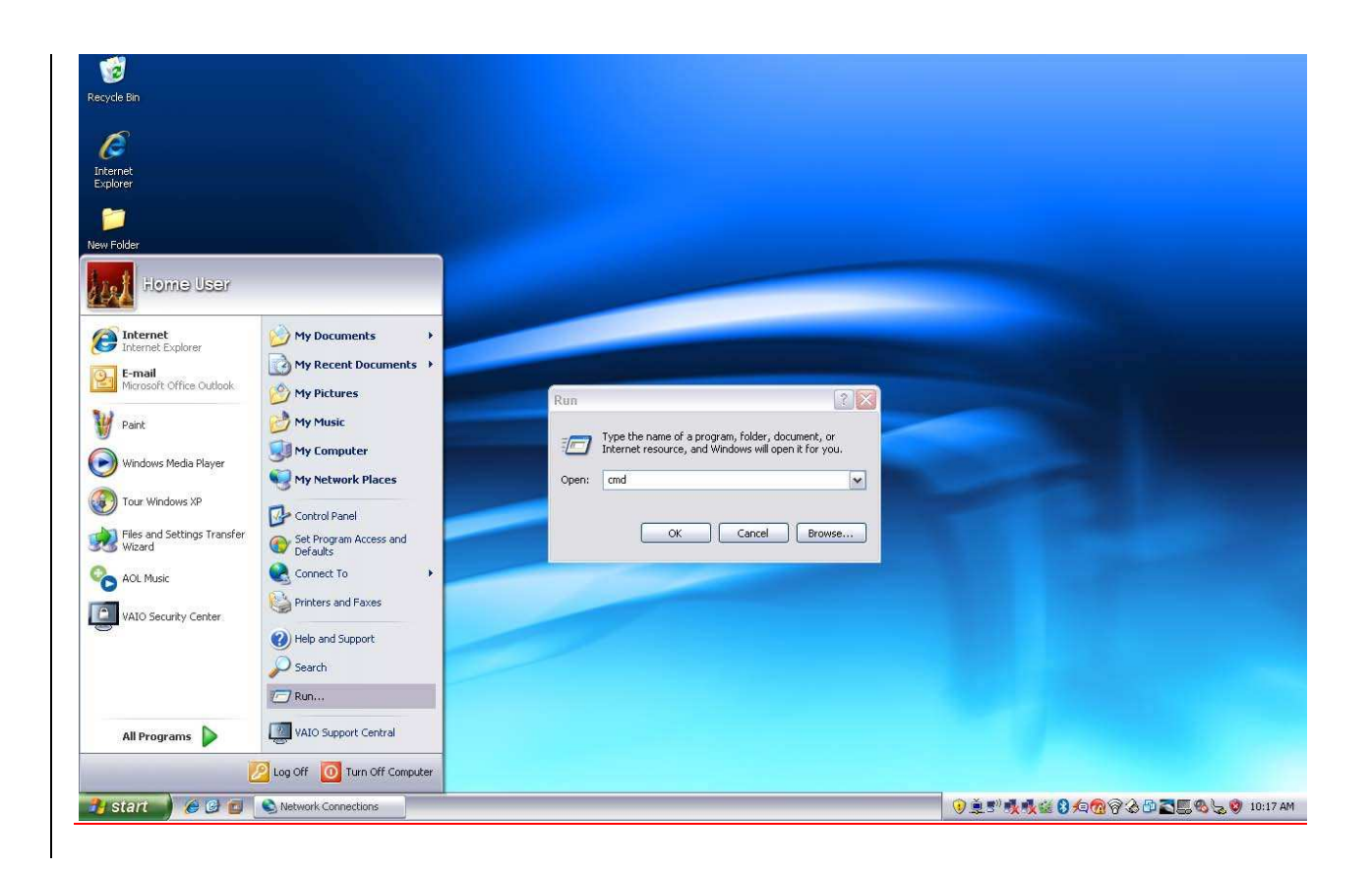

At the command prompt, enter:

### **ipconfig / all**

Look for the entry that reads "DNS Servers………."

The numbers on this line and the line(s) below it are the IP addresses for your DNS servers. These numbers are in the format of nnn.nnn.nnn.nnn, where nnn is a number in the range of 0 to 255. Make note of the IP addresses for the DNS servers and com pare them to the table of known rogue DNS servers listed later in this docum ent. If the IP addresses of your DNS server appear in the table below, then the com puter is using rogue DNS.

You can also look for your DNS servers without using the command prompt.

For windows XP machines, click on Start and select My Network Places. Then select Network Connections. In this example, the wireless connection is used.

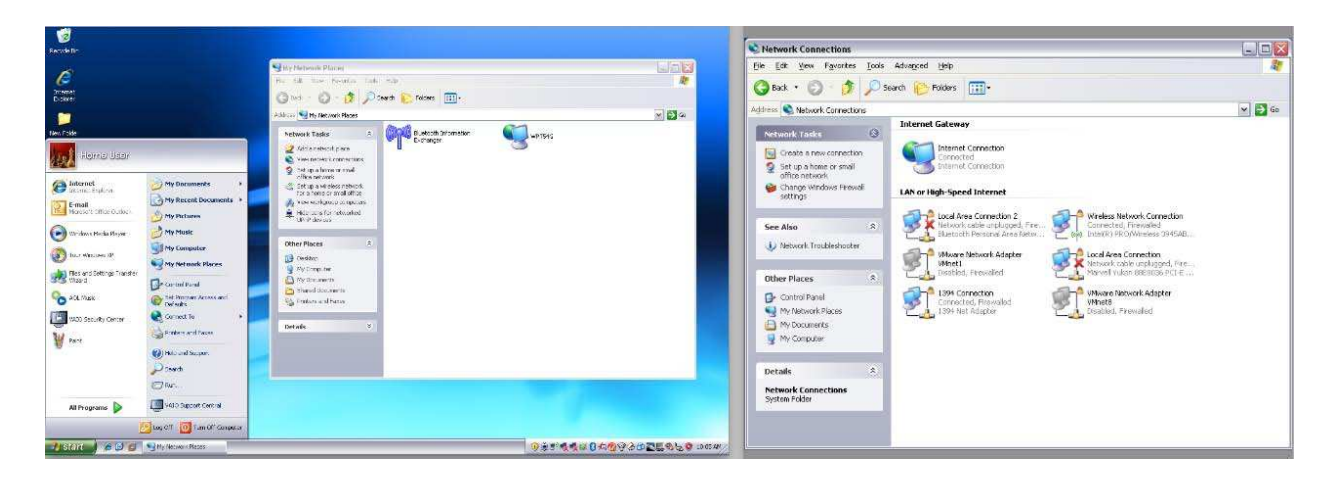

Click on the connection that is active. This will bring up the Network Connection Status screen. Click on Support and then Details. Check for the values that correspond to the DNS servers.

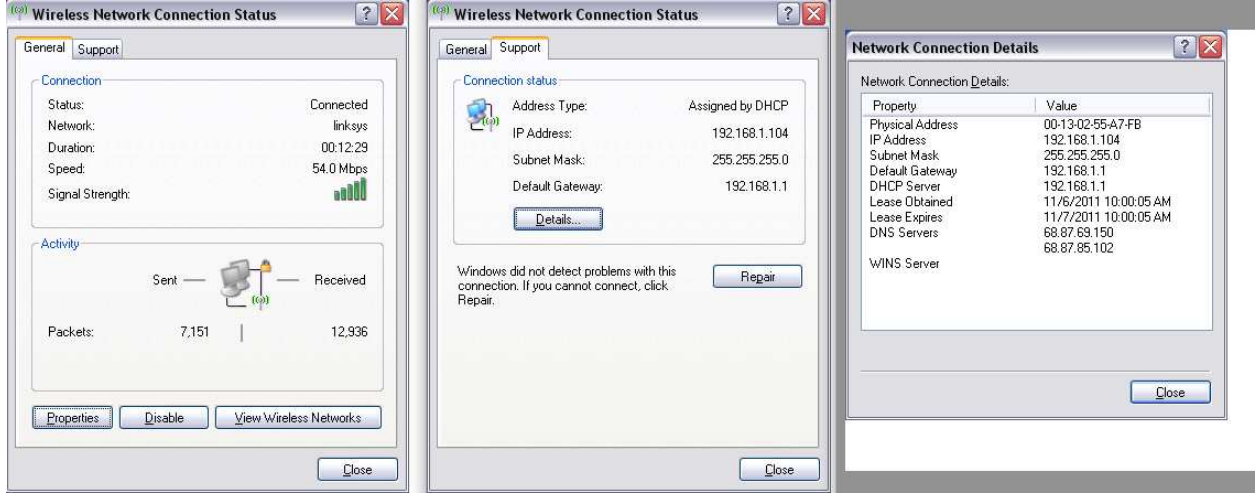

If you are using an Apple computer, click on the Apple in the top left corner and choose System Preferences. Then, from the Apple System Preferences window, choose Network.

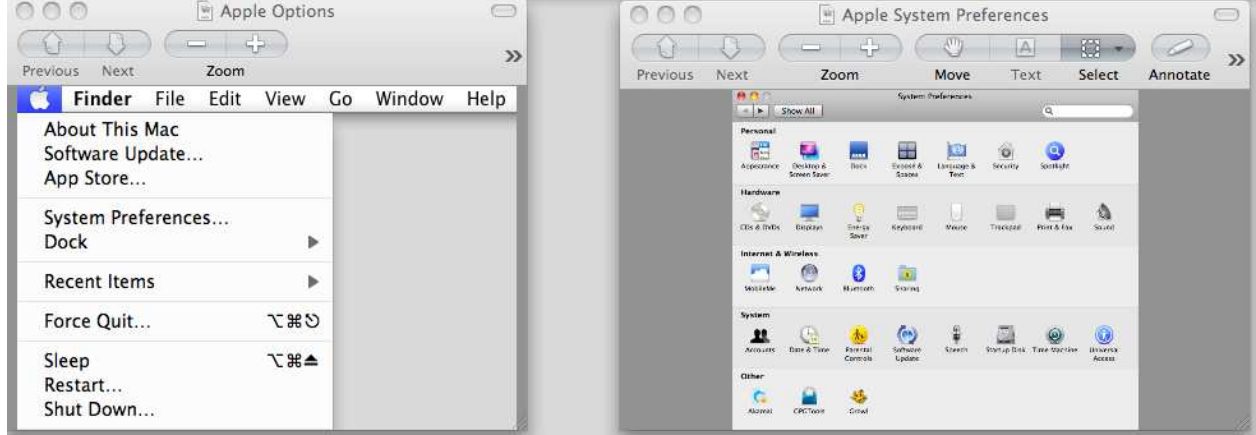

The Apple Network pane will show a num ber of possible connections on the left side. Choose the one that is active for you and click on the Advanced button in the right lower corner. Then choose DNS from the options to show the DNS servers you are using.

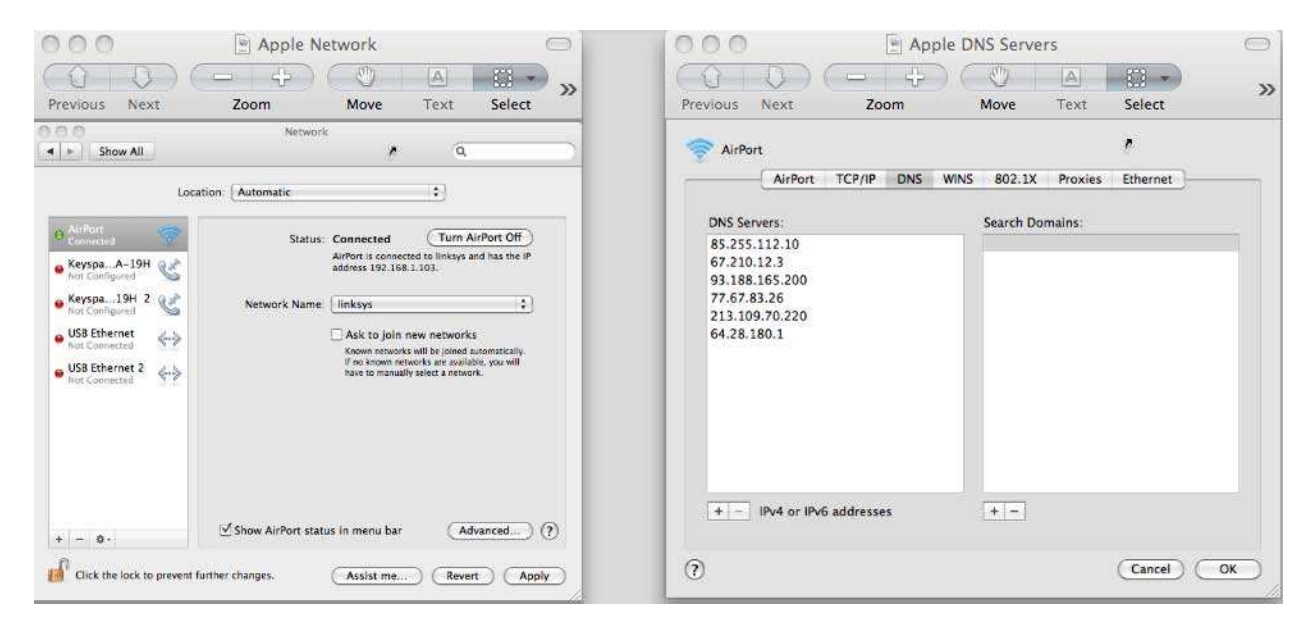

Compare whether your computer has DNS servers listed in the number ranges listed below.

#### **Rogue DNS Servers**

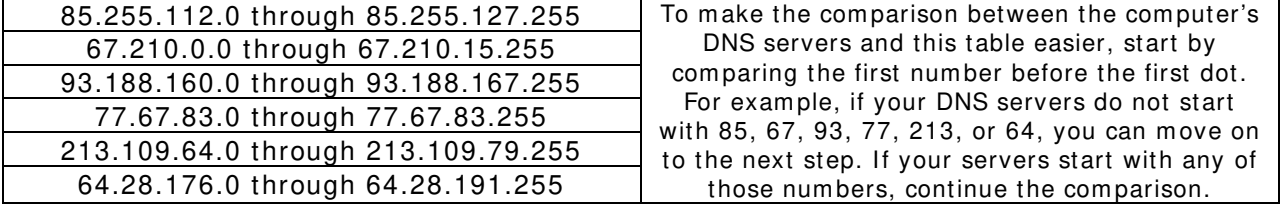

If your com puter is configured to use one or m ore of the rogue DNS servers, it m ay be infected with DNSChanger m alware.

Home computers with high-speed Internet connections and office computers typically obtain their IP settings via DHCP from a device on the network. In these cases, the computers are provided with an IP address, default gateway, and DNS server settings. The IP addresses usually fall into one of three ranges of private addresses—192.168.0.0 to 192.168.255.255; 172.16.0.0 to 172.31.255.255; and 10.0.0.0 to 10.255.255.255. In m ost hom es, com puters are assigned an IP address in the range 192.168.1.2 to 192.168.1.254, and the default gateway and DNS servers are set to 192.168.1.1. To determine if your computer is utilizing the rogue DNS servers, read the next section, Checking the Router.

If you are unable to locate your DNS server settings, obtain assistance from the Help program bundled with your operating system , reputable online sources, or a trusted professional.

#### **Checking the Router**

Sm all office/ hom e office routers connect your network of com puters and devices to your Internet service provider. The SOHO router m ay have been purchased and installed by you or installed by your ISP. Linksys, D-Link, Netgear, and Cisco are common SOHO router brands, but there are m any others.

The DNSChanger m alware is capable of changing the DNS server settings within SOHO routers that have the default username and password provided by the manufacturer. If you did not change the default password at the time the SOHO router was installed, you must check the SOHO router settings.

The procedure to access your SOHO router setting varies by m anufacturer, so consult your product docum entation. Once you have access to the SOHO router configuration, com pare the DNS servers listed to those in the rogue DNS servers table above. If your SOHO router is configured to use one or m ore of the rogue DNS servers, a com puter on your network m ay be infected with DNSChanger m alware.

### **W hat Should I Do?**

In addition to directing your com puter to utilize rogue DNS servers, the DNSChanger malware may have prevented your computer from obtaining operating system and antimalware updates, both critical to protecting your computer from online threats. This behavior increases the likelihood of your com puter being infected by additional m alware. The criminals who conspired to infect computers with this malware utilized various methods to spread the infections. At this time, there is no single patch or fix that can be downloaded and installed to rem ove this m alware. Individuals who believe their com puter m ay be infected should consult a com puter professional.

Individuals who do not have a recent back-up of their im portant docum ents, photos, m usic, and other files should complete a back-up before attempting to clean the malware or utilize the restore procedures that may have been packaged with your computer.

Inform ation regarding m alicious software rem oval can be found at the website of the United States Computer Emergency Readiness Team: https://www.uscert.gov/ reading\_room/trojan-recovery.pdf.